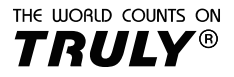

# SC188A, SC188B Calculadora Científicas

# Manual de Usuario

# Contenido

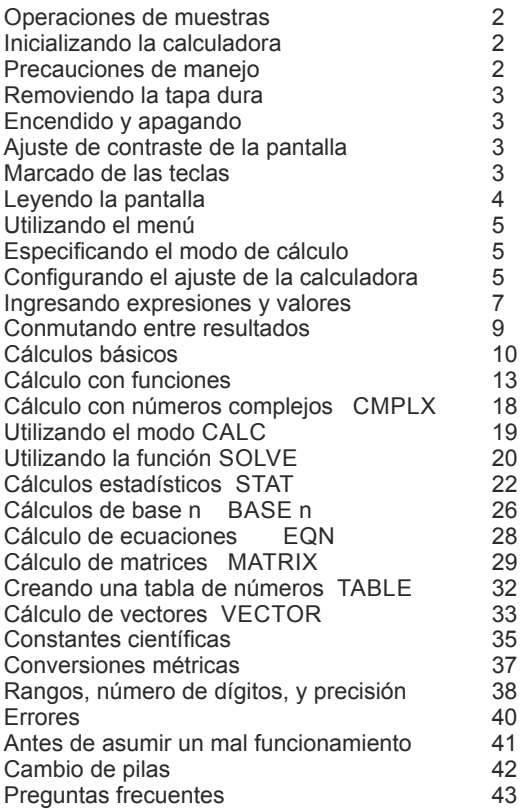

# **Operación de ejemplos**

Los ejemplos en este manual están indicados con un icono en forma de lápiz. Salvo expresamente señalado, todos los cálculos de los ejemplos asume el ajuste por defecto inicial. Utilice el procedimiento en "Inicializando la calculadora" para retornar la calculadora a su ajuste inicial. Para Información sobre marcas de "Math", "Line", y "Rad" que son mostradas en los ejemplos consulte "Ajustes de configuración de la calculadora".

# **Inicializando su calculadora**

Ejecute el siguiente procedimiento cuando quiera re inicializar su calculadora a su ajuste inicial. Note que esta operación también borra todos los datos de las memorias .

"Shift" "9" (CLR) "3" (All) "=" (si)

### **Precauciones de manejo**

Pila agotada puede tener fugas que causen daños y mal funcionamiento de la calculadora. Nunca deje una pila agotada en la calculadora. No trate de utilizar la calculadora cuando su pila está completamente agotada.

La pila que viene con su calculadora se descarga lentamente durante su transporte y almacenaje. Debido a esto, puede ser que requiera un cambio mas rápido que lo normal.

Evite el uso y almacenaje de la calculadora en áreas de temperaturas extremas, o gran cantidad de humedad.

No someta su calculadora a impactos sucesivos, presión, o flexión.

No utilice pilas a base de niquel.

Nunca trate de desarmar su calculadora.

Utilice un paño suave y seco para limpiar el exterior de su calculadora. Cuando descarte la calculadora o la pila, realícelo acorde a las leyes y regulaciones de su localidad.

Los nombres utilizados en este manual están registrados , y son propiedad de sus respectivos dueños.

# **Encendido y apagado**

Presione "ON" para encender su calculadora. Presione "shift" "ON" para apagar su calculadora.

Auto apagado.

Su calculadora se auto apagará automáticamente si no realiza ninguna operación después de 10 minutos. Si esto sucede , presione "ON" para encender nuevamente.

# Ajuste de contraste de la pantalla

La pantalla de ajuste de contraste presionando "shift" "mode" opción "6". Utilice las flechas de dirección derecha o izquierda para ajustar la intensidad del selección. contraste de la pantalla. Una vez finalizado , presione "AC" para dejar a firme su

Importante , si al realizar el ajuste la pantalla no muestra ninguna mejoría, esto indica que el nivel de carga de su pila está llegando al final de su vida útil,

# Marcado de las teclas

Presionando las teclas "shift" "alpha" seguido de una Función alternativa segunda tecla, ejecuta la función alternativa de la segunda tecla. La función alternativa está indicada por el texto impreso en la parte superior.

La siguiente tabla muestra los diferentes colores de las teclas.

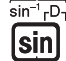

Función de la tapa de la tecla

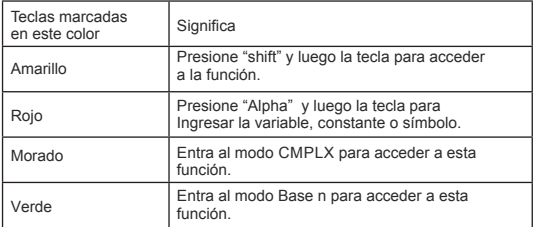

# Leyendo la pantalla

La pantalla de la calculadora muestra las expresiones que usted ha ingresado, resultado de cálculos, y varios indicadores.

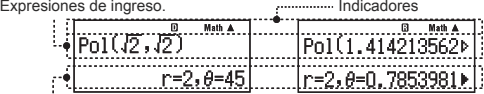

Resultados de los cálculos.

Si un indicador aparece en el lado derecho de la pantalla (), significa que los cálculos o resultados continúan hacia la derecha. Utilice las flechas de dirección para desplazarse y observar todo el contenido.

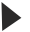

El display solo muestra una porción de los resultados.

El display solo muestra una porción del dato ingresado.

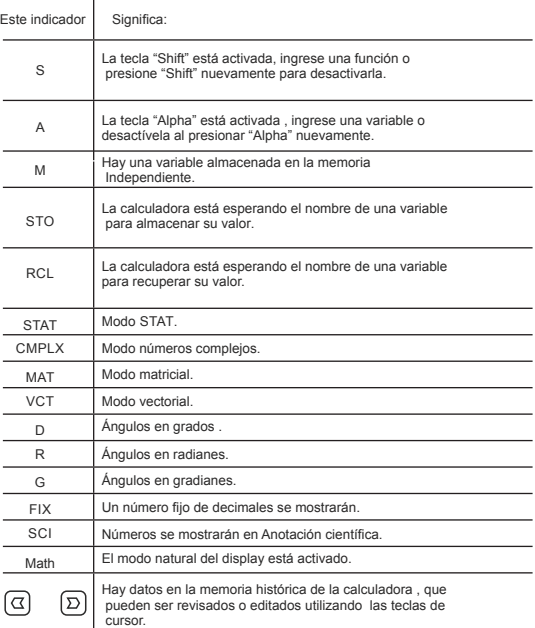

Disp | El display solo muestra un resultado intermedio.

Importante : Para algunos tipos de cálculos que llevan mucho tiempo de ejecutar, el display puede mostrar el valor superior mientras calcula el resultado final.

# Utilizando el menú

Algunas operaciones de la calculadora utilizan menues. Presionando "Mode" o "Hyp", por ejemplo, mostrarán un menú de alternativas.

A continuación las operaciones que deberá utilizar para navegar

Usted puede seleccionar opciones presionando el número de la tecla que corresponda.

El indicador  $\heartsuit$  en la parte superior derecha de un menú significa que hay otro menú en la parte inferior. El indicador  $\Omega$  significa que hay otro menú en la parte superior . Utilice las teclas de desplazamientos para cambiar de un menú a otro.

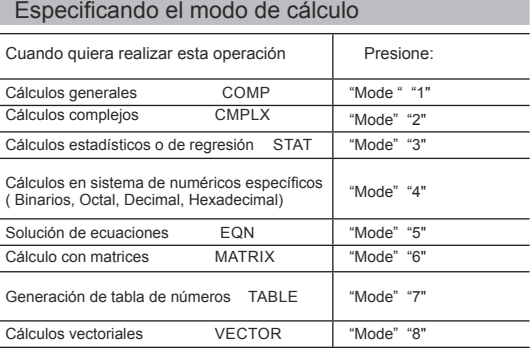

Note: The initial default calculation mode is the COMP Mode.

# Configurando el ajuste de la calculadora

Primero ejecute la siguiente secuencia de teclas para mostrar el menú de ajuste. "Shift" "Mode" . Después utilice las teclas de desplazamiento y la tecla numérica para configurar el modo deseado. Los valores subrayados son los valores iniciales por defecto.

#### 1 MthlO 2 LinelO Especifica el formato del display

El modo natural (MthIO) hace que las fracciones, números irracionales, y otras expresiones se muestren como se escriben.

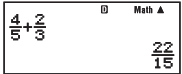

Display linear (LineIO) produce que las fracciones,<br>v otras expresiones se muestren en una línea<br> $\frac{4.5+2.3}{5}$ y otras expresiones se muestren en una línea simple.

而

15د 22

Nota: La calculadora cambia a display linear en forma automática cuando entra al modo STAT, NBASE n, MATRIX, o VECTOR. En este manual el Símbolo MATH cerca de un ejemplo indicara un display natural, mientras que el Símbolo LINE indicara un display linear.

**"3" Deg "\$" Rad "5" Gra** Especifican grados , radianes, o gradianes como la unidad de ángulo utilizada en el ingreso o salida de datos.

**"6" FIX "7" Sci "8" Norm** Especifican el número de dígitos que se mostrarán en el resultado de un cálculo.

El número de decimales entre 0 y 9 . Los resultados de los cálculos serán redondeados al número de decimales seleccionado antes de ser mostrados por el display.

Ejemplo:  $\Box \Box = 100 \div 7 = 14.286$  (Fix 3) 14.29  $(Fix 2)$ 

Sci. En número de dígitos significativos que se mostrarán ( 1 al 10) .Los resultados de los cálculos serán redondeados al número significativo seleccionado antes de ser mostrados por el display.

Ejemplo:  $\Box \Box \Box = 1.4286 \times 10^{-1}$  (Sci 5)  $1.429 \times 10^{-1}$  (Sci 4)

Norm : Seleccionando alguno de los dos ajustes ( Norm1 o Norm2) determinará el rango en que los resultados no exponenciales serán mostrados. Fuera de sus rangos , los resultados serán expresados en formato exponencial.

Norm 1:  $10^{-2}$  > |x|, |x|  $\geq 10^{10}$  Norm 2:  $10^{-9}$  > |x|, |x|  $\geq 10^{10}$ Ejemplo:  $\Box \Box = 1 \div 200 = 5 \times 10^{-3}$  (Norm 1) 0.005 (Norm 2)

 **"1" a b/c "2" d/c** Especifica fracciones mixtas ( A b/c) o impropias ( d/c) para ser mostradas de los resultados de los cálculos.

 **"3" CMPLX "1" a+bi ; "2" r, Θ** Especifica coordinadas rectangulares ( a+bi) o polares ( r, **Θ**) para las soluciones en el modo EQN.

 **"4" STAT "1" ON : "2" OFF** Especifica si mostrar o no FREQ ( columna de frecuencia ) en el modo STAT , o STAT editor.

 **"5" Disp "1" DOT ; "2" Comma** Especifica si muestra un punto o una coma en el punto decimal. El punto siempre se mostrará en el display durante el ingreso de datos.

Nota: Cuando el punto es seleccionado como punto decimal, el separador para múltiples resultados es la coma (,). Cuando la coma es seleccionada, el separador es el Símbolo ( ;).

 **"6"** Ajusta el contraste del display. Vea "Ajustes de contraste de la pantalla" para más detalles."

Inicializando los ajustes de la calculadora

Ejecute el siguiente procedimiento para inicializar su calculadora, esto retornara su modo a COMP, y regresará todos los demás ajustes a su valor inicial.

 $[**simf**$  $[**9**]$  (CLR) $[**T**]$  (Setup) $[**F**]$  (Yes)

### Ingresando expresiones y valores

### **Reglas básicas de ingreso de datos**

 Los cálculos pueden ser ingresados de la misma manera que son escritos. Cuando presione "= " la secuencia de prioridad será evaluada automáticamente y el resultado aparecerá el display.

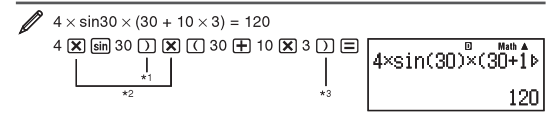

Los datos son requeridos para cerrar los paréntesis de sin, sinh, y otras funciones que incluyen paréntesis.

Los símbolos de multiplicación "X" pueden ser omitidos. Un símbolo de multiplicar puede ser omitido inmediatamente antes de un paréntesis , antes de sin u otra función que incluya paréntesis,antes del número aleatorio "Ran#", o antes de alguna variable (A, B, C, D, E, F, N, X, Y), una constante científica, o Pi o e.

El paréntesis de cierre inmediatamente antes del signo "=" puede ser omitido.

Y Ingrese el ejemplo omitiendo En las operaciones siguientes. Ejemplo:

Nota: Si los cálculos son más largos que el ancho de la pantalla durante el ingreso, la pantalla se desplazará hacia la derecha en forma automática y los símbolos de desplazamientos aparecerán en la pantalla. Cuando esto suceda , usted puede utilizar las flechas de dilección para desplazarse de izquierda a derecha.

Cuando este en el modo linear, presionando el cursor  $\triangle$  hará que el cursor salte al inicio del cálculo, presionando  $\blacktriangledown$  hará que el cursor salte al final del cálculo.

Cuando el display natural está seleccionado, presionando  $\blacktriangle$  hará que el cursor salte al principio del cálculo, presionando  $\bullet$  hará que salte al final del mismo. Usted puede ingresar hasta 99 bites para un cálculo. Cada Símbolo, número, o función utilizarán un bite de memoria. Algunas funciones requerirán de 3 a 13 bites . El cursor cambiará a una forma más gruesa cuando solo queden 10 bites libres.

### **Secuencia y prioridad de cálculo**

La secuencia de prioridad de los datos ingresados es evaluada de acuerdo a las siguientes reglas. Cuando la prioridad de la expresión son iguales, el cálculo es realizado de izquierda a derecha.

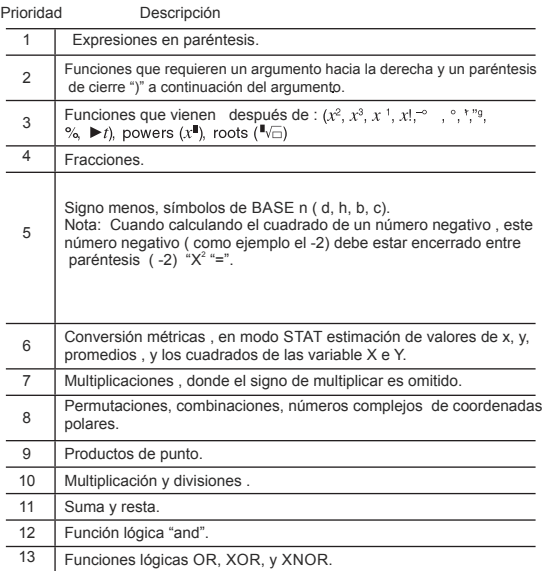

### **Ingresos con display natural.**

fracciones y algunas funciones (log,  $x^2$ ,  $x^3$ ,  $x^1$ ,  $\sqrt{=}$ ,  $\sqrt{x}$ ,  $\sqrt{x}$ ,  $\sqrt{x}$ ,  $x^1$ , 10<sup>1</sup>,  $e^1$ ,  $\int$ ,  $d/dx$ .  $\Sigma$ . Abs) Tal y como están escritas en tu libros. Seleccionando el display natural hace posible ingresar y mostrar expresiones en

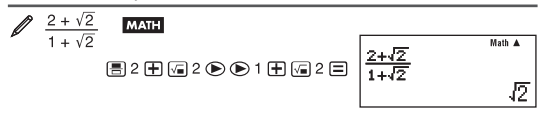

**Importante :** Algunos tipos de expresiones pueden producir que el alto de **una** fórmula sea superior a una línea del display. El máximo display permitido es de 2 displays ( 31 puntos x 2 ).

Ingresos superiores a este límite no podrán ser calculados , divida la función a calcular en pasos menores para poder realizar el cálculo deseado.

Nota; Cuando presiona la tecla "=" y obtiene un resultado utilizando el display natural, parte de la expresión es cortada . Si necesita ver la expresión completa , utilice las teclas de desplazamiento.

### **Utilizando valores o expresiones como argumentos ( solo en display natural )**

El valor de una expresión que ya ingresó puede ser utilizada como argumento de una función. Una vez ingresado 7/6, por ejemplo , usted puede hacer el argumento de raíz cuadrada , resultando :

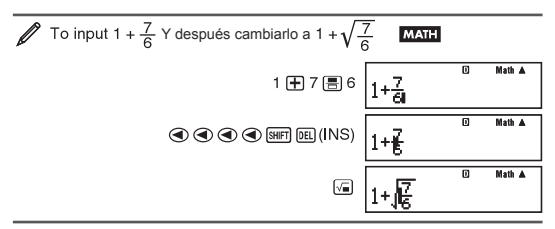

Como se muestra arriba, los valores o expresiones a la derecha del cursor después de "Shift" "Del" son presionadas a convertirse el argumento de la función. El argumento tomado es todo hasta el primer paréntesis a la derecha, si es que hay uno , o todo hasta la siguiente función a la derecha. Esta capacidad puede ser utilizada con las siguientes funciones:

This capability can be used with the following functions:  $\boxed{=}$ ,  $\boxed{0.0}$ ,  $\boxed{}$ ,  $\boxed{\text{SHFT}}$   $\boxed{f_n^{\text{in}}$   $(A_n^{\text{in}})$ ,  $\boxed{\text{SHFT}}$   $\boxed{\text{[og\_0]}}$   $(\geq -)$ ,  $\boxed{\text{SHFT}}$   $\boxed{\text{27}}$   $(\sqrt{\text{min}})$ ,  $\boxed{\text{[og]}}$   $(10^{\text{in}})$ ,  $\boxed{\text{SHFT}}$   $\boxed{\text{In]}}$   $(e^{\text{in}})$ ,  $\boxed{\sqrt{n}}$ ,  $\boxed{x}$ , SHFT  $\boxed{v}$  ( $\sqrt[3]{v}$ ), SHFT  $\boxed{hyp}$  (Abs).

### **Sobrescribir el modo de ingreso de datos**

### **( solo en display linear)**

ingreso de datos, pero solo en el modo display linear. En el modo sobre Usted puede seleccionar el modo insertar o sobrescribir como el medio de escritura , el texto que ingrese reemplazará el valor en la posición del cursor Usted puede cambiar entre un modo y otro. Ejecutando "Shift" "Del" . El cursor aparecerá como una barra perpendicular en modo inserción y como una barra horizontal en el modo de sobre escritura.

Nota; En el modo de display natural , siempre utiliza el modo de inserción, así que cambiando entre el display linear al normal producirá un cambio automático al modo de inserción.

## **Corrigiendo y limpiando expresiones**

Para borrar un solo carácter o función : Mueva el cursor de tal manera que este a continuación y a la derecha del carácter o función que desea borrar, luego presione "DEL" . En el modo de sobre escritura, mueva el cursor de tal manera que quede sobre el carácter o función que usted quiera borrar, luego presione "DEL".

Para insertar un carácter o función en un cálculo: Utilice las flechas de desplazamiento derecha o izquierda, para mover el cursor al lugar a donde quiera insertar el carácter o la función y luego ingrese el valor. Asegúrese de siempre utilizar el modo de inserción si el modo linear está seleccionado.

Para limpiar todo el cálculo que ha ingresado : Presione "AC".

# Conmutando entre resultados

Cuando el display natural esté seleccionado, cada vez que apriete "S-D" conmutará el display actual entre sus forma fraccional y su forma decimal, entre su forma de raíz cuadrada y decimal , o entre su forma Pi y su forma decimal.

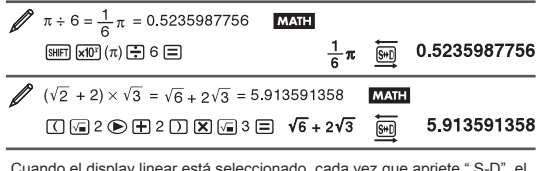

Cuando el display linear está seleccionado, cada vez que apriete " S-D" el display cambiará entre su forma decimal y su forma fraccional.

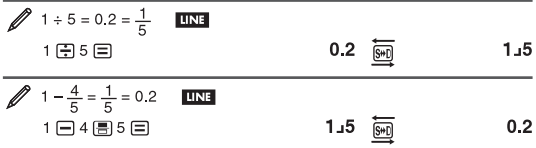

**Importante :** Dependiendo el tipo de resultado que esté en el display, cuando presiona "S-D", el tiempo que requiera para convertir el nuevo valor puede llevar algún tiempo. En algunos cálculos , presionando la tecla "S-D" no convertirá el valor del display.

Nota : En el modo de display natural, presionando "Shift" "=" en vez de "=" después de ingresar un cálculo mostrará los resultados en su forma decimal. Presionando "S-D" después de esto lo llevará a su valor fraccional o a su valor PI. La forma de raíz cuadrada no aparecerá en este caso.

# Cálculos básicos

### **Cálculo con fracciones**

Note que el método de ingreso para fracciones es diferente, dependiendo de si está utilizando display natural o display linear.

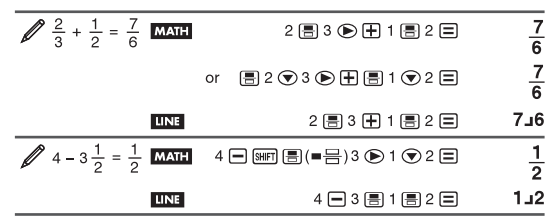

Nota: Mezclando valores fraccionales y decimales en un cálculo cuando está en el modo de display linear producirá que los resultados se muestren en decimales.

Las fracciones se mostrarán una vez que sean reducidas a su expresión mínima. Para cambiar el resultado de un cálculo entre fracciones impropias y fracciones mixtas, realice las siguientes operaciones de teclas : "Shift" "S-D" ( a b/c - d/c).

Para cambiar el resultado de un cálculo entre su formato fraccional y decimal realice lo siguiente: Presione "S-D".

### **Cálculo de porcentajes**

Ingresando un valor y presionando "Shift" "(" (%) produce que el valor ingresado se convierta en porcentaje.

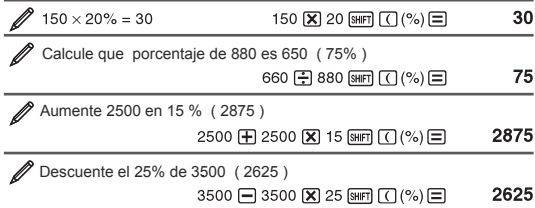

### **Cálculos con grados, minutos, segundos ( sexagesimal)**

 Ejecutando una suma, o resta entre valores sexagesimales, o multiplicando o dividiendo entre valores sexagesimales y un valor decimal producirá que el resultado se exprese como sexagesimal. Usted también puede convertir entre sexagesimales y decimales. Los valores sexagesimales son ingresados como grados, minutos , y segundos.

Nota : Usted debe ingresar un valor para los grados y los minutos, aunque sea cero.

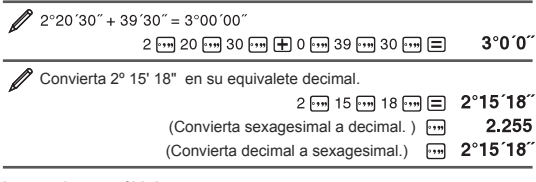

### **Instrucciones múltiples**

 Usted puede utilizar el carácter (:) para conectar dos o más expresiones y ejecutarlas en secuencia desde la izquierda a la derecha al presionar la tecla "=".

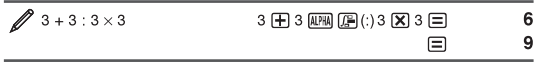

### **Utilizando Anotación científica**

 Unas simples operaciones de teclado son requeridas para cambiar de valor del display a anotación científica.

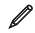

Transforme el valor 1234 a Anotación científica, moviendo el valor decimal hacia la derecha.

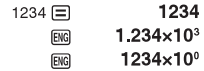

Transforme el valor 123 a Anotación científica, cambiando el punto decimal hacia la izquierda.

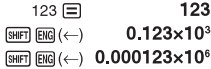

### **Historia de los cálculos**

En el modo COMP, CMPLX, o BASEn, la calculadora recuerda hasta 200 bites de Información de los cálculos más recientes. Usted se puede deslizar a través del contenido histórico de la calculadora utilizando las teclas de desplazamiento de derecha a izquierda.

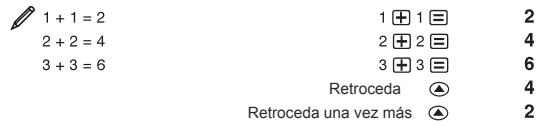

a un modo diferente, cuando cambia el formato del display, o cuando ejecuta Nota: Los datos históricos son borrados cuando presiona "=", cuando cambia cualquiera operación de reseteo.

### **Repetición**

Cuando el resultado de un cálculo está en el display, usted puede presionar las teclas de izquierda a derecha para editar la expresión que utilizó para cálculos previos.

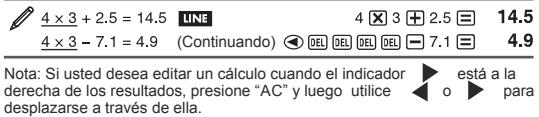

### **Memoria de repuesta ( ANS)**

El último resultado obtenido de cálculo es almacenado en la memoria Ans. La memoria Ans son actualizados cada vez realice un nuevo cálculo y estos son mostrados en el display.

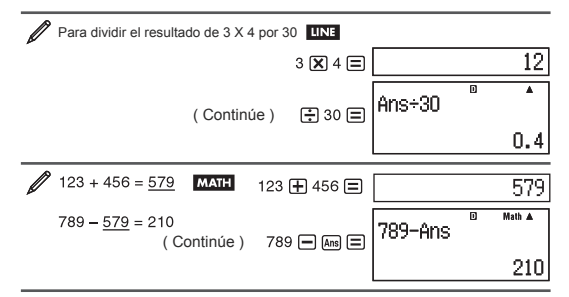

### **Variables ( A, B, C, D, E, F, X, Y)**

Su calculadora tiene ocho variables : A, B, C, D, E, F, X, y Y. Usted puede asignar valores y utilizar estos valores de las variables para cálculos.

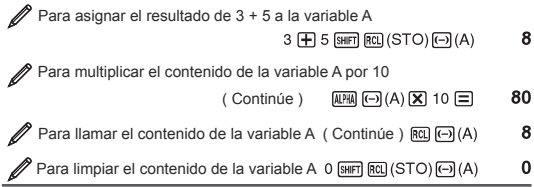

### **Memoria independiente ( M )**

Usted puede sumar resultados de cálculos o restar resultados de una memoria independiente. La M aparecerá en el display cuando un valor diferente de cero es almacenado en la memoria.

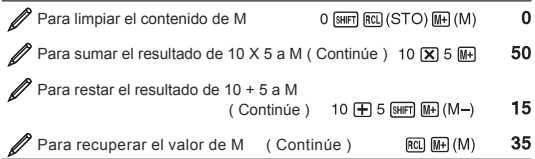

Nota : Variable M es utilizada por memoria independiente.

### **Limpiando el contenido de todas las variables**

Memoria de respuesta Ams, memoria independiente, y el contenido de las variables son retenidos , aún cuando presione "AC", cambie el modo, o apague su calculadora.

Realice el siguiente procedimiento para limpiar el contenido de todas las memorias.

SHFT 9 (CLR) 2 (Memory) E (Yes)

# Cálculo con funciones

Para operaciones utilizando cada función, vea la sección de ejemplo seguida de esta lista.

Pi : es mostrado como 3.141592654, pero para los cálculos internos el valor utilizado es 3.14159265358980

E : es mostrado como 2.718281828, pero para los cálculos internos el valor utilizado es 2.71828182845904

Sin, cos, tan, etc.. : Para funciones trigonométricas especifique la unidad de ángulo antes de realizar el cálculo.

Sinh, cosh, tanh, etc. : Para funciones hiperbólicas ingrese una función del menú que aparece al presionar "Hyp". El ajuste de la unidad de ángulo no afecta el cálculo.

<sup>e e</sup>, e : Estas funciones requieren de unidades de ángulos especificas . <sup>o</sup> requiere grados, *'* requiere radianes, <sup>s</sup> gradianes. Ingrese una función del<br>menú que aparecerá cuando presione las siguientes teclas: "Shift" "Ans" .

10▀, e▀ : Funciones exponencial. El método de ingresar los datos es diferente, y dependerá si está utilizando el modo de display natural o linear.

Log : Funciones logarítmicas utilizan la tecla "Log" para ingresar Log, como Log (a,b). Base 10 es por defecto si no ingresa un valor de a. La tecla "Log,-" tambien se puede utilizar para ingresar datos, pero solo en el display natural. En este caso, usted debe ingresar el valor de la base (a).

LN : Logaritmo natural de base e

Potencias, potencias de raíces, y recíprocos : El método de ingreso son diferentes dependiendo si está utilizando el display en forma natural o linear. Nota : La siguiente función no puede ser ingresada en forma consecutiva. Si desea calcular 2 "X<sup>2</sup>" "X<sup>2</sup>", como ejemplo, el valor de "X<sup>2</sup>" final será ignorada, para ejecutar esta operación, ingrese 2 "X<sup>2</sup>", luego  $\rightarrow$ , y después "X<sup>2</sup>" nuevamente.

La función para realizar integraciones numéricas utiliza el método Gauss-Kronrod. Gauss-Kronrod.  $\frac{d}{dx}(f(x))$  Display Lineal  $\int (f(x), a, b, tol)$ 

Tol especifica la tolerancia, cuando no está definida esta será 1 X 10<sup>-6</sup>.

D/dx : Función de aproximación de derivada basado en el método de<br>diferencias centrales. La sintaxis en el método natural es  $\frac{d}{dx}(f(x))|_{x=1}$ diferencias centrales. La sintaxis en el método natural es Y en el método linear es de  $\frac{d}{dx}(f(x))$  Donde tol , especifica Tolerancia, que resulta ser 1 x 10 $10$  cuando nada es ingresado por tol.

Vea "Precauciones para el cálculo de integrales y diferenciales".  $\Sigma$ =: Funciones que especifican un rango f(x) determina la suma de :

$$
\sum_{x=a}^{b} (f(x)) = f(a) + f(a+1) + f(a+2) + \dots + f(b).
$$

En display natural  $\sum_{n=0}^{\infty} (f(x))$  En display linear  $\Sigma(f(x), a, b)$ .

Donde a y b son enteros, que pueden ser identificados en los rangos -1 x 10 <  $a \leq b \leq 1 \times 10^{10}$ .

Pol , Rec : Pol convierte coordenadas rectangulares a polares, mientras que Rec convierte coordenadas polares a rectangulares.

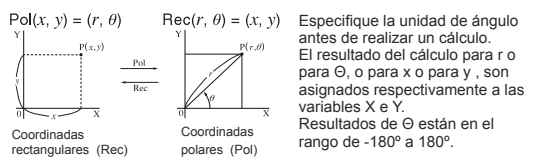

### X! : Función factorial.

Abs : Función valor absoluto. Note que la forma de ingreso es diferente dependiendo de si está en modo natural o linear.

Ran# : Genera un número de 3 dígitos seudo aleatorio que es menor a 1. El resultado es mostrado como una fracción cuando el modo natural está seleccionado.

RanInt# : Para ingresar una función donde RanInt# (a,b) genera un valor entero aleatorio entre los rangos a y b.

NPr, bCr, : Permutacion (nPr) o conmutacion (nCr) .

Rnd :El argumento de esta función se convierte en un valor decimal y depués se redondea de acuerdo al ajuste dado por Fix, Norm , o Sci. Con Norm1 o Norm 2, el argumento se redondea al dígito 10. Con Fix y Sci, el argumento es redondeado a su dígito específico. Cuando Fix 3 es el ajuste, 10 / 3 se mostrará como 3.333, mientras que la calculadora mantiene el valor 3.33333333333333 ( 15 dígitos ) internamente . En el caso de Rnd(10/3) = 3.333 y no utilizará el resto de los decimales.

Nota: Utilizando funciones puede hacer que la calculadora trabaje más lento , lo que demorará el display de los resultados. No realice ninguna operación subsecuente hasta que la calculadora termine de realizar sus cálculos. Para interrumpir un cálculo en proceso antes de que arroje sus resultados , presione "AC"

### **Precauciones en el cálculo de integrales y derivadas.**

- El cálculo de integrales y derivadas pueden ser realizadas en el modo COMP. ("Mode" "1")
- Cuando utilice una función trigonométrica, especifique Rad comola unidad de ángulo.
- Un valor bajo de tol ( tolerancia) aumenta la precisión , pero también aumenta<br>-<sup>14</sup> l tiempo de cálculo. Cuando utilice tol , utilice valor de 1 x 10 <sup>-14</sup> o superiores.

### **Precauciones solo para integraciones.**

Para integraciones , normalmente requiere de mucho tiempo de procesamiento. <sup>2</sup> Para funciones f(x) < 0 donde a <= x <= b, ( como en el caso de f(x) =  $3X^2-2 = -1$ ) los cálculos producirán un valor negativo.

Dependiendo de la función y de la región de integración, los errores de cálculo pueden exceder la tolerancia , produciendo que la calculadora arroje un mensaje de error.

### **Precauciones solo para derivadas.**

Si la convergencia a una Solución no puede ser encontrada cuando el valor de tol es omitido, el valor de tol será ajustado automáticamente para determinar una solución.

Puntos no consecutivos, fluctuaciones abruptas , puntos muy grandes o muy pequeños, puntos de inflexión, o la inclusión de punto que no pueden ser diferenciados, o resultados que se acercan a cero , el resultado será de una precisión muy baja.

### **Consejos para un exitoso cálculo de integración**

 Cuando una función periódica o intervalos de integración resultan en resultados con valores positivos y negativos, ejecute integraciones para cada ciclo , o para parte positiva primero y después para la parte negativa, y luego combine los resultados.

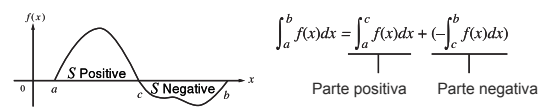

**Cuando los valores fluctúan ampliamente en el intervalo de integración.** Divida los intervalos de integración en múltiples partes ( de manera que rompa las aéreas de grandes fluctuaciones en partes más pequeñas ), realice la integración en cada una de estas partes, y luego combine los resultados.

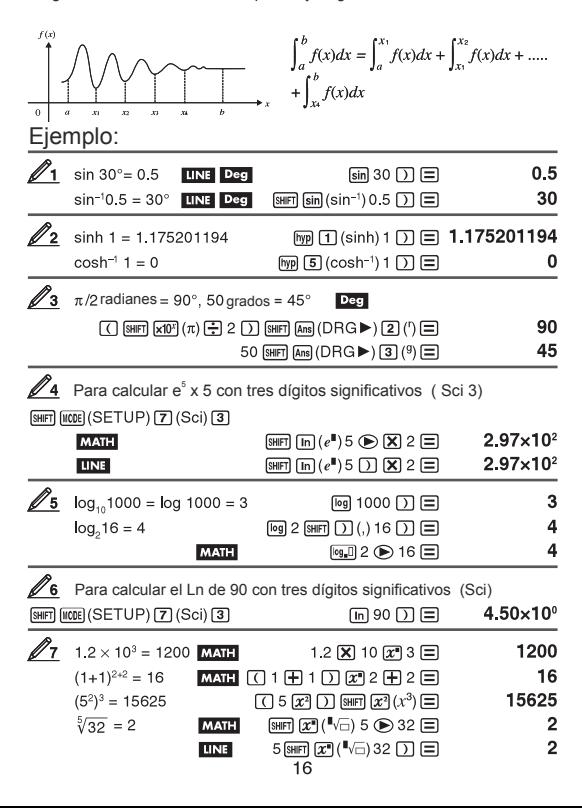

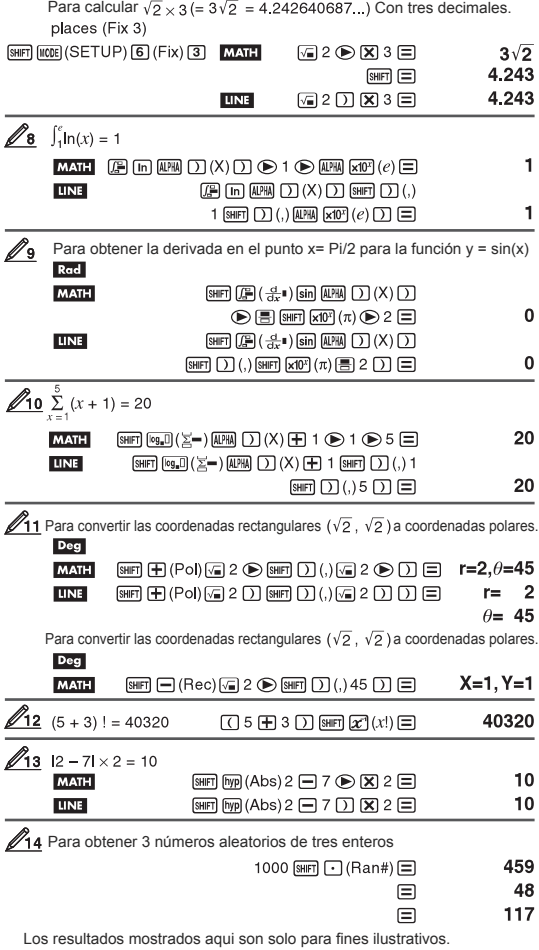

 $\mathscr{D}_1$ 5 Para determinar el número de permutaciones y combinaciones posibles cuando seleccionamos 4 personas de un grupo de 10

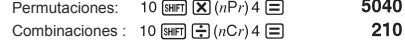

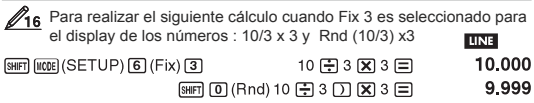

# Cálculo con números complejos CMPLX

Para ejecutar cálculos con números complejos, primero presione "Mode" "2" CMPLX para entrar al modo CMPLX. Usted puede utilizar tanto coordenadas polares o rectangulares para ingresar números complejos. Los resultados de números complejos son mostrados en concordancia con el ajuste en el menú de ajustes de números complejos.

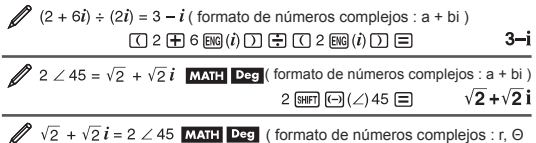

Nota: Si usted está planeando ingresar y mostrar resultados de cálculos en formato polar, especifique la unidad de ángulos antes de empezar los cálculos. Los valores de Θ de los resultados de los cálculos está expresado en los rangos de -180º< Θ <= 180º. Los resultados de los cálculos en el modo de display linear , mostrará los resultados de a y bi ( o r y Θ) en lineas separadas.

 $\boxed{4}$  2  $\bigcirc$   $\bigcirc$ 

 $2/45$ 

# **Ejemplos de cálculo en modo CMPLX**

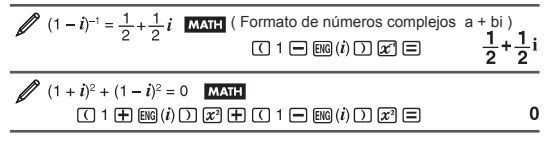

Para obtener el conjugado del número complejo 2 + 3i ( formato de números complejos : a + bi )

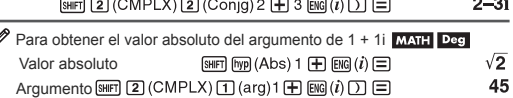

### **Utilizando un comando para especificar el formato de los resultados de los cálculos.**

Cualquiera de los dos comandos especiales ( ► r, Θ o → a+ bi) pueden ser utilizados al final de un cálculo para especificar el formato de display de los resultados. El comando anula el ajuste del formato de números complejos.

 $\sqrt{2} + \sqrt{2} i = 2 \angle 45$ ,  $2 \angle 45 = \sqrt{2} + \sqrt{2} i$  MATH Deg  $\Box$  2  $\odot$   $\boxplus$   $\Box$  2  $\odot$   $\boxplus$   $(i)$   $\boxplus$   $\Box$  (CMPLX)  $\Box$  ( $\blacktriangleright$   $r\angle\theta$ )  $\boxminus$  $2/45$ 2 SHIFT  $\odot$  ( $\angle$ ) 45 SHIFT 2 (CMPLX) 4 ( $\blacktriangleright$   $a+bi$ )  $\boxdot$  $\sqrt{2} + \sqrt{2}i$ 

# Utilizando el modo CALC

CALC le permite guardar expresiones de cálculo que contienen variables, que usted después puede llamar y ejecutar en el modo COMP ( "Mode" "1") y en el modo CMPLX ( "Mode" "2" ). Lo siguiente describe el tipo de expresiones que se pueden guardar con CALC.

Expresiones : 2x +3y, 2AX + 3BY+C, A+Bi. Instrucciones múltiples : X+Y : X(X+Y). Ecuaciones con una variable única en la izquierda, y expresiones que incluyan 2 variables en la derecha : A= B+C, Y=  $X^2 + X + 3$ .

( Utilice "Alpha" "Calc" ( = ) para ingresar el valor igual de la igualdad)

Para almacenar 3A + B y luego sustituir los valores para ejecutar el  $cálculo: (A, B) = (5, 10)$ ,  $(7, 20)$ 

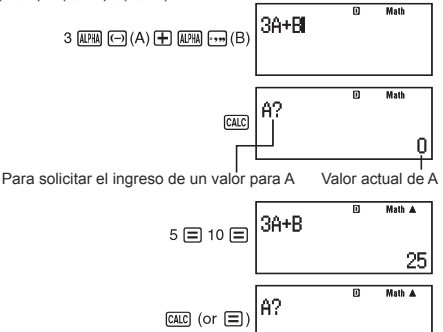

5

 $3A + B$ 

Math A

ᅲ

41

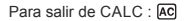

7日20日

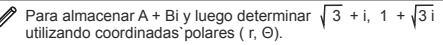

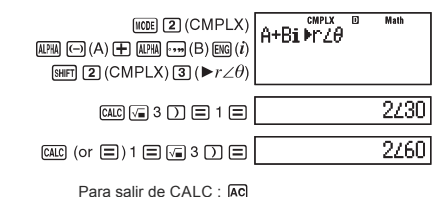

Nota: Durante el tiempo que apretó "CALC" hasta que salió de CALC presionando la tecla "AC", usted debe utilizar el modo de display linear.

# Utilizando la función SOLVE

SOLVE utiliza la ley de Newton para aproximar la Solución de la ecuación. Note que SOLVE puede ser usada en el modo COMP ( "Mode" "1" ) solamente. Lo siguiente describe los tipos de ecuaciones para las cuales una solución puede ser obtenida utilizando SOLVE.

Ecuaciones que incluyan variables X:  $X^2 + 2X - 2$ , U = X +5, X= sin(M), x +3 =  $B+C$ .

SOLVE resuelve por X. Una expresión del tipo  $X^2 + 2X - 2$  es tratada como  $X^2$  $+ 2X - 2 = 0.$ 

Ingreso de datos en ecuaciones que utilicen la siguiente sintaxis : {ecuación}, {solución variable }.

SOLVE resuelve por Y, por ejemplo, cuando una ecuaciones es .ingresada  $como: Y = X + 5$ 

**Importante:** Si una ecuación contiene una función con un paréntesis abierto ( como sin o Log ), no omita el paréntesis de cierre.

Las siguientes funciones no son permitidas dentro de una ecuación:

Pol, Rec, d/dx,  $\sum$ , o  $\int$ .

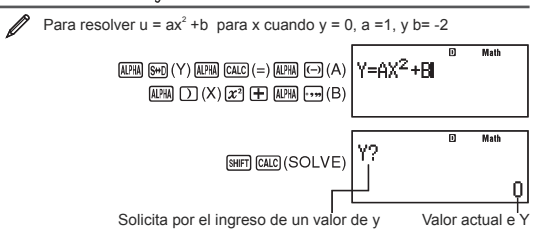

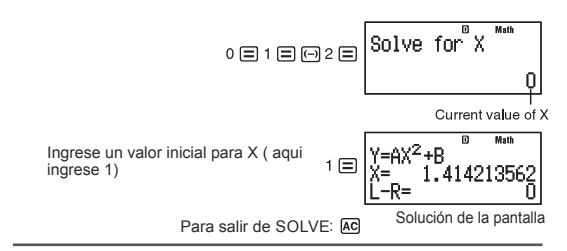

Nota : Durante el tiempo que apretó "Shift" "Calc" ( SOLVE) hasta que salió de SOLVE presionando la tecla "AC", usted debe estar en el modo Linear para ingresar los procedimientos de ingreso..

**Importante:** Dependiendo de que dato ingresó para el valor inicial de X ( variable de Solución, SOLVE puede de que no sea capaz de obtener una Solución. Si esto sucede, trate de nuevo cambiando los valores iniciales para que estén más cerca de la solución. SOLVE puede de que n sea capaz de encontará una Solución , aunque exista una. SOLVE utiliza la ley de Newton, de tal manera de que si hay múltiples soluciones , solo una sea devuelta . Debido a<br>las limitaciones de la ley de Newton, soluciones tienden a ser más difíciles de conseguir en ecuaciones como las siguientes: y= sin(X), y= e<sup>x</sup>, y =  $\sqrt{X}$ .

### **Contenido de la pantalla de soluciones**

Las soluciones son siempre mostradas en el formato decimal.

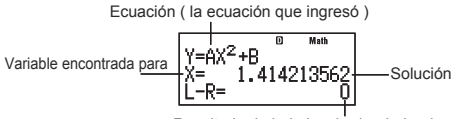

Resultado de lado izquierdo - lado derecho

Resultado de lado izquierdo - lado derecho muestra el resultado cuando el lado derecho de la ecuación es substraído del lado izquierdo, después de asignar los valores obtenidos a las variables encontradas. Los valores más cercanos a cero indican una Solución de mayor precisión.

### **Pantalla continuar**

SOLVE ejecuta una convergencia un determinado número de veces. Si no encuentra una solución, mostrará una pantalla con "Continúe:= ", preguntando si desea continuar. Presione "=" para continuar o "AC" para cancelar la operación de SOLVE.

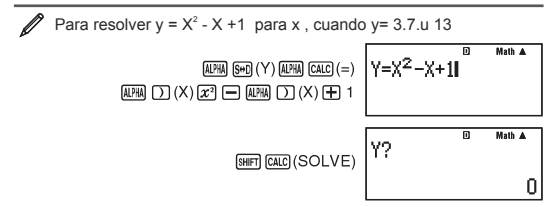

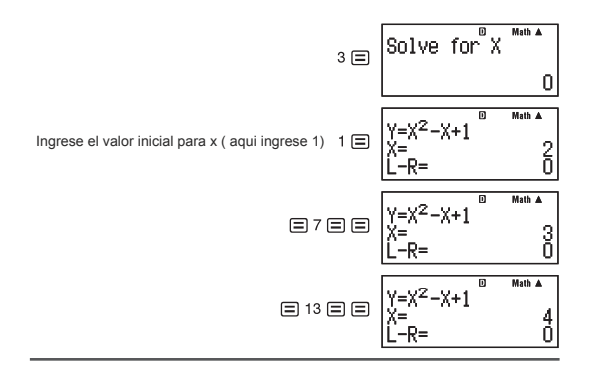

# Cálculos estadísticos STAT

Para empezar un cálculo estadístico, ejecute las siguientes operaciones de teclado "Mode" " 3" ( STAT) para ingresar al modo de STAT y después utilice la pantalla que aparece para seleccionar el tipo de cálculo que desea realizar.

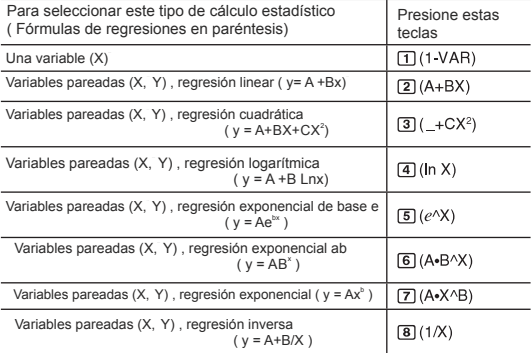

Presionando cualquiera de las teclas de arriba ( 1 al 8 ) mostrará el display del editor de STAT.

Nota: Cuando quiera cambiar el tipo de cálculo una vez entrado al modo de Edición, presione "Shift" "1" "1" para volver a mostrar la pantalla de las opciones descritas aquil arriba.

#### **Ingresando datos**

Utilice el editor de STAT para ingresar los datos. Realice la siguiente secuencia de teclas para mostrar el editor de STAT. "Shift" "1" "2" .

El editor de STAT provee de 80 lineas para el ingreso de datos cuando hay una columna X, y de 40 lineas cuando hay una columna X, y una columna de frecuencia, o una columna X e Y, o 26 lineas cuando hay una columna X, Y , y frecuencia.

Nota : Utilice FREQ ( columna de frecuencia para ingresar cantidades ( frecuencias ) de datos idénticos. El display de la columna de FREQ puede ser prendido o apagado utilizando el ajuste de formato de STAT en el menú de ajustes.

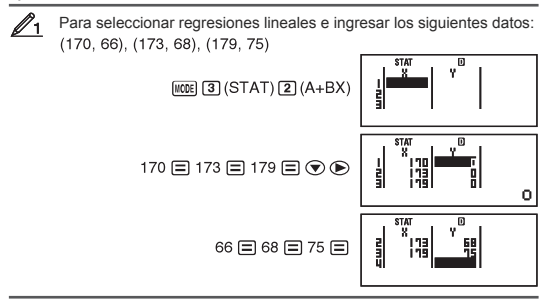

**Importante :** Todos los datos ingresados al editor de STAT serán borrados cuando salga del modo STAT, cambie entre variable simple, y variable pareadas, o cambie el formato de ajuste de STAT en el menú.

Las siguientes operaciones no son soportadas por el editor STAT: "M+", "Shift" "M+", "Shift" "Rcl", Pol, Rec, e instrucciones múltiples.

**Para cambiar los datos de una celda :** En el editor de STAT, mueva el cursor a la celda que contiene el dato que quiere cambiar, ingrese el nuevo valor, y luego presione "=".

**Para borrar una línea:** En el editor de STAT, mueva el cursor a la línea que desea eliminar y luego presione " DEL".

**Para insertar una línea:** En el editor de STAT, mueva el cursor al lugar donde desea ingresar o insertar una línea y luego realice la siguiente secuencia de teclas:

"Shift" "1" "3" "1" .

**Para borrar todos los datos:** En el editor de STAT, ejecute la siguiente secuencia de teclas:"hft" "1" "3" "2" .

### **Obteniendo valores estadísticos de los datos ingresados.**

Para obtener valores estadísticos, presione "AC" cuando esté en el editor de STAT y luego llame a las variables estadísticas que desee. Las variables soportadas y las teclas que debería presionar están mostradas más abajo. Para una sola variable las variables marcadas con \* están disponibles.

Suma:  $\Sigma x^{2*}$ ,  $\Sigma x^{*}$ ,  $\Sigma y^{2}$ ,  $\Sigma y$ ,  $\Sigma xy$ ,  $\Sigma x^{3}$ ,  $\Sigma x^{2}y$ ,  $\Sigma x^{4}$ 

 $[SHF]$   $[1]$  (STAT)  $[3]$  (Sum)  $[1]$  to  $[8]$ 

Número de datos : n\*, promedio de X\*, Y, Desviación estándar de la población, y Desviación estándar de la muestra

 $[$HH]$   $[1]$  (STAT)  $[4]$  (Var)  $[1]$  to  $[7]$ 

Coeficiente de regresión : A, B, coeficiente de correlación: r, valor estimado de X, Y.

[SHFT] [1] (STAT) [5] (Reg) [1] to [5]

Coeficiente de regresión cuadrática : A, B, C.

[SHF] [1] (STAT) [5] (Reg) [1] to [6]

Vea la tabla al principio de esta sección del manual para las fórmulas de regresión.

Los promedios de X, X1, X2, y de Y no son variables. Son comandos del tipo que lleva un argumento inmediatamente antes de el.

**Valores mínimos :** minX. minY . **Valores máximos** : maxX, maxy. "SHIFT" "1" "6" "1" o "4" .

Nota: Cuando estadísticas de una variable está seleccionado, usted puede ingresar las funciones y comandos para ejecutar distribuciones normales desde el menú que aparece cuando se realizan "Shift" "1" "5" . las siguientes secuencias de teclas.

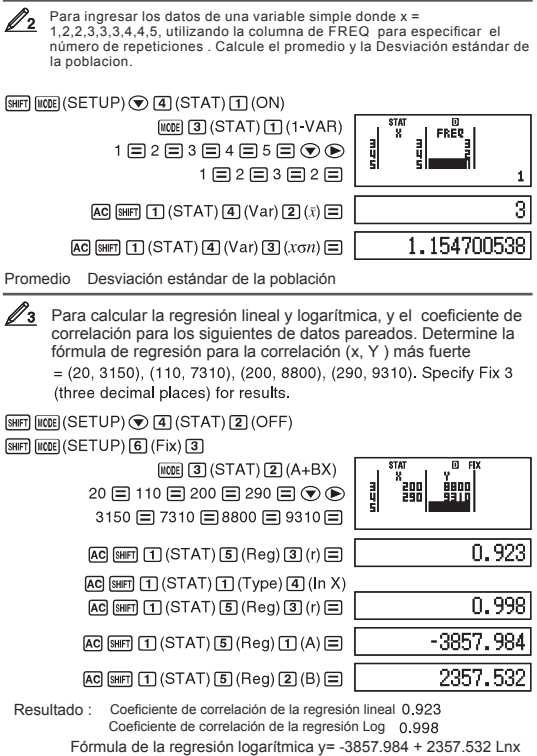

### **Calculando los valores estimados**

 Basado en la fórmula de regresión obtenida para cálculos estadísticos de variables pareadas, el valor estimado de Y puede ser calculado dado un valor de X.

El valor correspondiente a X ( dos valores, X1 , y X2 en el caso de regresiones cuadrática ) también puede ser calculado dado un valor de Y.

 $\mathscr{D}$ 4 Para determinar el valor estimado de Y dado X = 160 en la fórmula de regresión logarítmica dada por los datos en el ejemplo 3, especifique FIX 3 para los resultados. (Realice las siguientes operaciones una vez terminado las operaciones del ejemplo 3)

 $AC$  160  $(SIF)$   $T$   $(STAT)$   $T$   $(Red)$   $T$   $(S)$   $T$ 

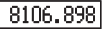

### **Besult: 8106 898**

**Importante :** Coeficiente de regresión, coeficiente de correlación, y el cálculo de valores estimados pueden llevar un tiempo considerable cuando hay una gran cantidad de Números de datos.

### **Ejecutando cálculos con distribución normal**

Cuando está seleccionado el modo estadísticas de una variable, usted puede realizar cálculos de distribución normal utilizando las funciones mostradas aqui abajo desde el menú que aparece al ejecutar las siguientes teclas:

### [SHIFT] [1] (STAT) [5] (Distr).

P, Q, R : Estas funciones toman el argumento t y determina la probabilidad de una distribución normal como se muestra más abajo.

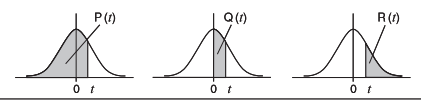

 $\blacktriangleright$   $t$ : Esta función está precedida por el argumento X, y determina la variable normalizada X

$$
X \triangleright t = \frac{X - x}{x \sigma_n}.
$$

Para los datos de una variable ( Xn; Freqn) = (0;1, 1;2, 2;1, 4;2, 5:2, 6:3, 7:4, 9:2, 10:1), determine la variable normalizada t cuando x=  $\mathscr{O}_5$ 6:3, 7:4, 9:2, 10:1), determine la variable normalizada 3, y P(t) en el punto con 3 lugares decimales ( FIX 3 ).

 $[SHFT]$   $[ICDE]$   $(SETUP)$   $\bigcirc$   $[4]$   $(STAT)$   $[T]$   $(ON)$ [SHIFT] [IICDE] (SETUP) [6] (Fix) [3] [IICDE] [3] (STAT) [T] (1-VAR)  $\overline{\text{STA}}$  $0 = 1 = 2 = 3 = 4 = 5 = 6 = 7 = 9 =$ 10日⊙♪1日2日1日2日2日2日3日  $4 \square 2 \square 1 \square$ **STA**  $\overline{p}$  Fix  $3ht$  $[AC]$  3  $[CH]$   $[T]$  (STAT)  $[5]$  (Distr)  $[4]$  ( $\blacktriangleright$  t)  $[3]$ -0.76  $[SHF]$  [1] (STAT) [5] (Distr) [1] (P() [Ans] [1] [ $\equiv$ 

 $\overline{\text{STA}}$  $D$  FIX  $P(\hat{Ans})$ 

0.2

**Resultados :** Variable normalizada **t** : -0.762

P(t) 0.223

# Cálculos de base n BASE n

Presione "Mode " "4" ( BASE n) para entrar al modo de BASEn cuando quiera ejecutar cálculos utilizando valores , decimales, hexadecimales, binarios, y/o octales. La base por defecto cuando ingresa a BASEn es decimal, lo que significa que los ingresos y los resultados usan el formato decimal. Presione una de las siguientes teclas para cambiar del modo numérico: Dec, Hex, Bin, o Oct.

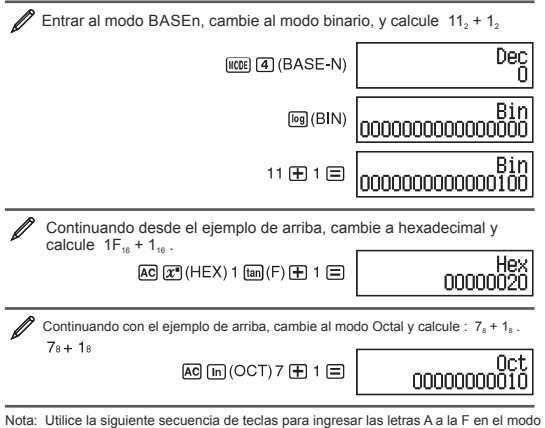

hexadecimal:  $\overline{(-)}(A)$ ,  $\overline{}, \overline{+}, \overline{+}\overline{+}$   $\overline{)}(B)$ ,  $\overline{[w,p]}(C)$ ,  $\overline{[sin]}(D)$ ,  $\overline{[cos]}(E)$ ,  $\overline{[tan]}(F)$ .

En el modo de BASEn, el ingreso de valores fraccionales ( decimales ) y exponenciales no están soportados. Si el resultado de un cálculo tiene un componente fraccional este será cortado. El rango de ingreso y salida de datos es de 16 bites para valores binarios, y de 32 bites para otro tipo de valores. Lo siguiente ,muestra en detalle los rangos de entrada y salida.

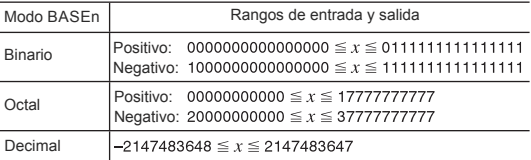

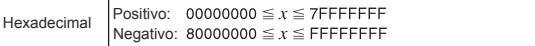

### **Especificando el modo numérico de un valor de ingreso en particular**

Usted puede ingresar unos comandos especiales inmediatamente seguido de un valor para especificar el modo numérico del valor. Estos comandos especiales son:

d (decimal), h( hexadecimal), b (binario), y o (octal).

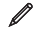

**AC** 

Para calcular  $10_{10}$  +  $10_{18}$  +  $10_{19}$  +  $10_{18}$  y mostrar los resultados en decimal.

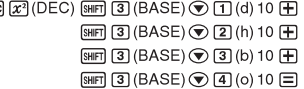

### **Convirtiendo el resultado de un cálculo a otro tipo de valor**

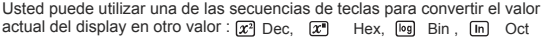

36

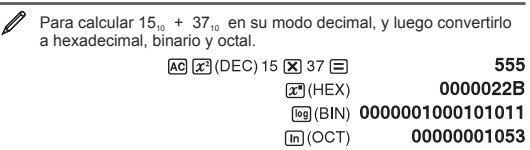

### **Operaciones lógicas y negaciones**

Su calculadora dispone de operadores lógicos (and, or, xor, cnor) y funciones (Not, Neg) para operaciones lógicas y negaciones sobre valores binarios. Utilice el menú que aparece una vez que se presiona "Shift" "3" para ingresar estos operadores lógicos y funciones.

Todos los siguientes ejemplos están en modo binario

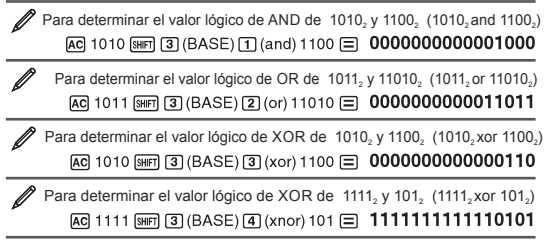

Para determinar el bit a bit del complemento 1010, (Not(1010,)) AC SHET 3 (BASE) 5 (Not) 1010 1 = 11111111111110101 Para negar ( tome los dos complementos) de 101101 $_2$  ( Neg(101101 $_2$ ))  $[AC]$  [SHFT] [3] (BASE)  $[6]$  (Neg) 101101 [)]  $[3]$  11111111111010011

Nota: En el caso de un binario negativo, octal, o hexadecimal, la calculadora convierte el valor a binario, saca dos complementos, y luego lo convierte una vez más a su base nuevamente. Para decimales ( base 10), la calculadora solo suma un signo negativo.

# Cálculo de ecuaciones EQN

Usted puede utilizar el siguiente procedimiento en el modo EQN para resolver simultáneamente ecuaciones lineales con dos o tres incógnitas, ecuaciones cuadrática, y ecuaciones cúbicas.

- 1 Presione "Mode" "5" (EQN) para entrar al modo EQN.
- 2 En el menú que aparece, seleccione un tipo de ecuación.

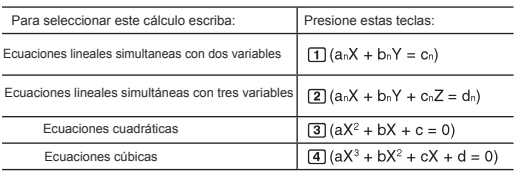

3 Utilice el editor de coeficiente que aparece para ingresar valores de

coeficientes.<br>Para resolver 2 X² + X - 3 = 0, por ejemplo, presione "#" en el paso 2, y luego ingrese lo siguiente para los coeficientes ( a=2, b=1, c=-3): 2 "="1"=" $(-)3"$ =".

 Para cambiar un valor de coeficiente que esté ingresado, mueva el cursor a la celda específica, ingrese el nuevo valor, y luego presione "=".

 Presionando "AC" limpiara todos los coeficientes , llevándolos a cero. **Importante:** Las siguientes operaciones no son soportadas por el editor de coeficientes: "M+", "Shift" "M+" (M-), "Shift" "RCL" (STO). Pol, Rec, y declaraciones múltiples tampoco pueden ser ingresadas en editor de coeficientes.

4 Después que todos los valores están de la forma que usted desea, presione  $"=""$ 

 Esto mostrará una solución. Cada vez que presione "=" se mostrará otra solución hasta que se muestre la última respuesta, presionando "=" sucesivamente le dará todas las respuestas y lo llevará al editor de coeficiente. Para retornar al editor mientras muestra las soluciones , presione "AC". Usted puede moverse entre las soluciones con los cursores de movimiento.

Nota: Aunque el display natural esté seleccionado, la solución de ecuaciones lineales simultaneas no serán mostradas en ninguna forma que utilice el signo de raíz cuadrada. Los resultados no podran ser convertidos a anotación científica.

Cambiando el ajuste de la ecuación actual

Presione "Mode" "5" (EQN) y luego seleccione una ecuación desde el menú. Cambiando el tipo de ecuación produce que todos los coeficientes del editor se vallan a cero.

### **Ejemplo de cálculos en modo EQN**

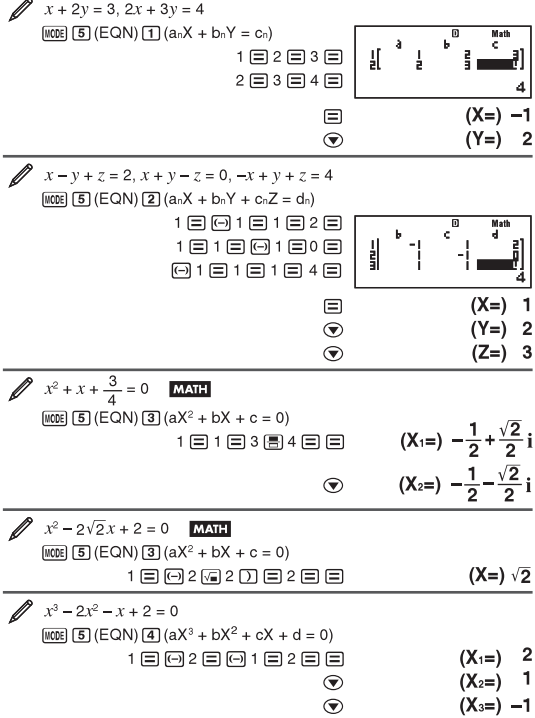

# Cálculo de matrices MATRIX

Utilice el modo MATRIX para realizar cálculos que involucren matrices de hasta 3 líneas y 3 columnas. Para ejecutar un cálculo matricial, usted primero asigna datos a las variables matriciales especiales (MatA, MatB, y MatC), y después utilice las variables en el cálculo como se muestran en los ejemplos de acontinuación.

$$
\begin{array}{c}\n\mathbf{A}_1 \text{ Para asignar}\n\begin{bmatrix}\n2 & 1 \\
1 & 1\n\end{bmatrix}\n\end{array}\n\text{ a MatAy } \begin{bmatrix}\n2 & -1 \\
-1 & 2\n\end{bmatrix}\n\text{ a MatB, y luego ejectar\n\end{array}
$$
\n
$$
\text{el significance: } \begin{bmatrix}\n2 & 1 \\
1 & 1\n\end{bmatrix}\n\times\n\begin{bmatrix}\n2 & -1 \\
-1 & 2\n\end{bmatrix}\n\text{(MatA×MatB)},
$$
\n
$$
\begin{bmatrix}\n2 & 1 \\
1 & 1\n\end{bmatrix}\n+\n\begin{bmatrix}\n2 & -1 \\
-1 & 2\n\end{bmatrix}\n\text{(MatA+MatB)}
$$

- 1 Presione "Mode" "6" ( MATRIX) para entrar al modo MATRIX.
- 2 Presione "1" (MatA) "5" (2x2).

 Esto mostrará al editor de matrices para el ingreso de elementos de la matriz de 2 x 2 que específico para MarA.

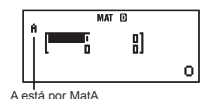

- 3 Ingrese los elementos de MatA:  $2 = 1 = 1 = 1 = 1$ .
- 4 Ejecute lo siguientes pasos : "Shift" "4" ( MATRIX) "2" ( Datos ) "2" (MatB) "5" ( 2x2).
- 5 Ingrese los elementos de MatB :  $2 = -1 = -1 = 2 =$ .
- 6 Presione "AC" para avanzar a la pantalla de cálculo realizar el primer cálculo (MatA X MatB ) : "Shift" "4" ( MATRIX) "3" (MatA) "X" " Shift" "4"  $(MATRIX)$  "4"  $(MatB)$  "=".

Esto mostrará la pantalla MatAns ( resultado de matrices) con los resultados de los cambios.

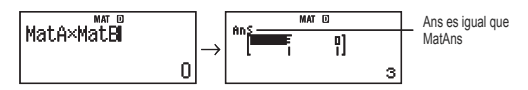

Nota : MatAns se refiere a"Matrix Answer Memory" memoria de resultados de matrices, vea esta sección.

7 Ejecute el siguiente cálculo (MatA + MatB) : "AC" "Shift" "4" ( MATRIX) "3" (MatA) "+" "Shift" "4" (MATRIX) "4" (MatB) "=".

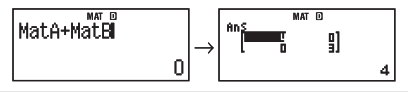

### **Memoria de resultados de matrices**

Siempre que el resultado ejecutado en el modo MATRIX resulte en una matriz, la pantalla MatAns aparecerá con el resultado. El resultado también será asignado a una variable de nombre "MatAns".

La variable "MatAns" puede ser utilizada en cálculos como se muestra a continuación .

Para insertar la variable MatAns a un cálculo, ejecute la siguiente secuencias de pasos. : "Shift" "4" ( MATRIX) "6" ( MatAns).

Presionando cualquiera de estas teclas en la pantalla MatAns cambiará la pantalla a su modo de cálculo normal:  $+$ ,  $-$ ,  $X$ ,  $/$ ,  $X<sup>1</sup>$ ,  $X<sup>2</sup>$ ,  $X<sup>3</sup>$ . La pantalla de cálculo mostrará las variables de MatAns seguido de un operador o función de la tecla que recién apretó.

### **Asignando y editando variable de matrices**

**Importante:** Las siguientes operaciones no son soportadas por el editor de matrices. "M+" , "SHIFT"Shift" (M-), "RCL" (STO). Pol, Rec, declaraciones múltiples tampoco pueden ser ingresadas en el editor de matrices. **Para asignar datos nuevos a las variables de vectores:**

- 
- 1 Presione "Shift" "4" ( MATRIX) "1" (Dim), y luego, en el menú que aparece, seleccione la variable de la matriz a la cual desea asignar los datos.
- 2 En el menú siguiente que aparezca, selecciones dimensiones (m,n).

3. Use the Matrix Editor that appears to input the elements of the matrix.

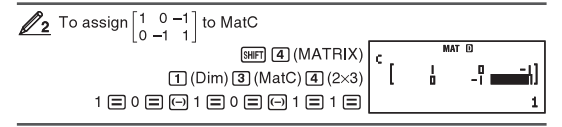

### To edit the elements of a matrix variable:

- 1. Press [SHFT] [4] (MATRIX) [2] (Data), and then, on the menu that appears, select the matrix variable you want to edit.
- 2. Use the Matrix Editor that appears to edit the elements of the matrix.
	- . Move the cursor to the cell that contains the element you want to change, input the new value, and then press  $\equiv$ .

### To copy matrix variable (or MatAns) contents:

- 1. Use the Matrix Editor to display the matrix you want to copy.
	- . If you want to copy MatA, for example, perform the following key operation: [SHFT] 4 (MATRIX) 2 (Data) 1 (MatA).
	- . If you want to copy MatAns contents, perform the following to display the MatAns screen: AC [SHIFT] 4 (MATRIX) 6 (MatAns)  $\Box$ .
- 2. Press SHIFT RCL (STO), and then perform one of the following key operations to specify the copy destination: [O] (MatA), [m] (MatB), or [m] (MatC).
	- . This will display the Matrix Editor with the contents of the copy destination

# **Matrix Calculation Examples**

The following examples use MatA =  $\begin{bmatrix} 2 & 1 \\ 1 & 1 \end{bmatrix}$  and MatB =  $\begin{bmatrix} 2 & -1 \\ -1 & 2 \end{bmatrix}$  from  $\mathcal{D}_1$ , and MatC =  $\begin{bmatrix} 1 & 0 & -1 \\ 0 & -1 & 1 \end{bmatrix}$  from 2. You can input a matrix variable into a key operation by pressing [SHFT] [4] (MATRIX) and then pressing one of the following number keys: [3] (MatA), [4] (MatB), [5] (MatC).

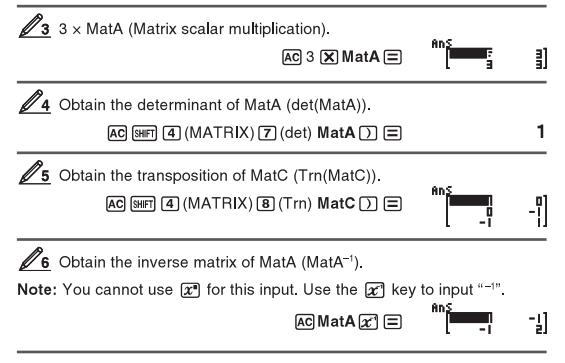

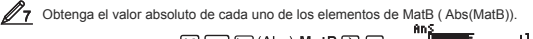

 $[AC]$  [shirt] [hyp] (Abs) MatB $\Box$   $\Box$ 

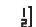

Determine el cuadrado y el cubo de matA ( $MatA<sup>2</sup>$ , Mat $A<sup>3</sup>$ ).

Nota: Usted no pude utilizar  $X^{\blacksquare}$ para ingresar los datos , utilice la tecla  $X^2$  para el cuadrado. y la tecla "SHIFT" "X<sup>2</sup> para el cubo.

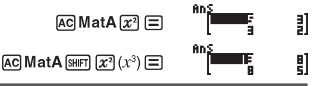

Г ï

# Creando una tabla de números TABLE

La función TABLE genera una tabla de números para X y f(x) utilizando una función ingresada. Realice los siguientes pasos para generar una tabla de Números.

- 1 Presione "Moe" "7" ( TABLE) para entrar al modo de tablas .
- 2 Ingrese una función en el formato f(x), utilizando la variable X.

Asegúrese de ingresar la variable X ("Alpha" ")" (X) cuando este generando una tabla numérica. Cualquier variable a excepción de la X es manejada como una constante. Lo siguiente no puede ser utilizado en la función a ingresar: Pol, Rec, integrales, derivadas, y sumatoria.

3 En respuesta a la consulta de ingreso de datos que aparecerá, ingrese los valores que desea utilizar. presionando "=" después de cada dato.

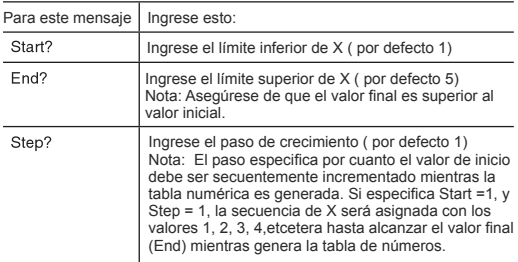

Ingresando el valor del paso y presionando "=" generará y mostrará la tabla numérica de acuerdo a los parámetros especificados.

Presionando "AC" mientras la pantalla de tabla de Números es mostrada, retornará a la pantalla de ingreso del punto 2.

Para generar una tabla de números para la función  $f(x) = x^2 + \frac{1}{x}$  para el rango -1 <= x <= 1, incrementando en pasos de 0.5 **MATH** 

**MODE 7 (TABLE)** 

帀  $f(X) =$ 

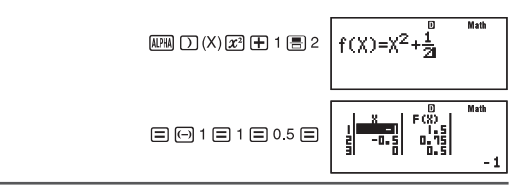

Nota: Usted puede utilizar la tabla de números solo para ver los valores solamente. El contenido de la tabla no puede ser editado. La generación de la tabla de números produce que el contenido de la variable X se cambie. **Importante:** La función que ingrese para la generación de una tabla de números es borrada siempre que usted muestre el menú de TABLE , o que cambie entre un display natural y uno linear.

# Cálculo de vectores VECTOR

Utilice el modo de VECTOR para ejecutar cálculos vectoriales de 2 o t3 dimensiones.. Para ejecutar un cálculo vectorial, usted debe primero asignar datos a una variable de vectores. (VctA, VctB, VctC , y luego utilizar las variables en el cálculo como se muestra en los siguientes ejemplos.

):

Para asignar (1,2) a la variable VctA, y (3,4) a la variable VctB, y luego ejecutar el siguiente cálculo : (1,2) + (3,4).

- 1 Presione "Mode" "8" (VECTOR) para entrar al modo de VECTOR.
- 2 Presione "1" ( VctA) "2" (2).

 Esto mostrará el editor de vectores para ingresar los dos vectores dimensionales para VctA.

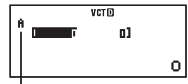

es igual a VctA

- 3 Ingrese los elementos de VctA :  $1 = 2 =$ .
- 4 Ejecute la siguiente secuencia de operaciones de teclas: "Shift" "5" ( VECTOR) "2" ( Data ) "2" ( VctB) "2" (2). Esto mostrará el editor de vectores para ingresar los vectores bidimensionales de VctB.
- 5 Ingrese los elementos de VctB. 3= 4=.
- 6 Presione "AC" para avanzar a la pantalla de cálculo, y ejecutar el cálculo (VctA + VctB

"Shift" "5" ( VECTOR) "3" (VtcA) + "Shift" "5" ( VECTOR) "4" (VctB) = .

Esto mostrará en el display , la pantalla de VctAns con los resultados calculados.

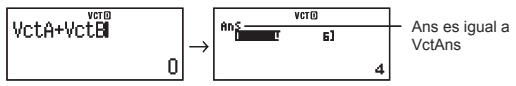

Nota: VctAns es la abreviación de "Vector Answer Memory" o memoria de respuesta del vector.

### **Memoria de respuesta del vector**

 Siempre que el resultado de un cálculo ejecutado en el modo VECTOR es un vector, la pantalla VctAns aparecerá con el resultado. Al resultado también se le asignará una variable "VctAns".

La variable VctAns puede ser utilizada para cálculos como se describe a continuación.

 Para insertar la variable VctAns en un cálculo, presione la secuencia de teclas a continuación: "Shift" "5" ( VECTOR) "6" (VctAns).

 Presione cualquiera de las teclas siguientes mientras está en la pantalla VctAns lo llevará a la pantalla cálculo.: "+" , "-", "/", "x". La pantalla de cálculo mostrará las variables de VctAns seguida del operador presionado.

### **Asignando y editando variable de vectores**

**Importante:** Las siguientes operaciones no son soportadas por el editor de vectores. "M+" , "SHIFT"Shift" (M-), "RCL" (STO). Pol, Rec, declaraciones múltiples tampoco pueden ser ingresadas en el editor de vectores.

**Para asignar datos nuevos a las variables de vectores:**

- 1 Presione "Shift" "5" ( VECTOR) "1" (Dim), y luego, en el menú que aparece, seleccione la variable de vectores a la cual desea asignar los datos.
- 2 En el menú siguiente que aparezca, seleccione dimensiones (m).
- 3 Utilice el editor de vectores que aparece para ingresar los elementos del vector.

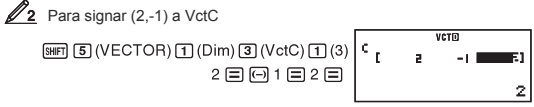

### **Para editar los elementos de una variable matricial:**

- 1 Presione "Shift" "5" ( VECTOR) "2" ( Data), y luego, en el menú que aparece, seleccione la variable vectorial que desea editar.
- 2 Utilice el editor de vectores que aparece para editar los elementos del vector. Mueva el cursor a la celda que contiene el elemento a modificar, ingrese el nuevo valor, y presione "=".

### **Para copiar el contendido de una variable vectorial ( VctAns):**

1 Utilice el editor de vectores para visualizar el vector que desea copiar. Si desea copiar VctA, por ejemplo, realice las siguientes operaciones de teclas: "Shift" "5" ( VECTOR) "2" (Data) "1" ( VctA).

Si desea copiar el contenido de VctAns, realice lo siguiente para

visualizar la pantalla VctAns: "AC" "Shift" "4" ( VECTOR) "6" (VctAns) "=". 2 Presione "Shift" "RCL" (STO), y luego ejecute una de las siguientes operaciones para especificar el destino de lo copiado: " (-)" VctA, "(°" ' )" VctB, o "Hyp" VctC. Esto mostrará al editor de texto con el contenido de lo copiado y su destino.

### **Ejemplo de cálculo e vectores**

 Los siguientes ejemplos utilizan VctA = (1,2), y VCTB= (3,2) del ejemplo y VctC = (2,-1,2) del ejemplo 2. Usted puede ingresar una variable de vector en una operación presionando "Shift" "5" ( VECTOR) y luego una de las alternativas numéricas : "3" (VctA), "4" (VctB) , "5" (VctC).

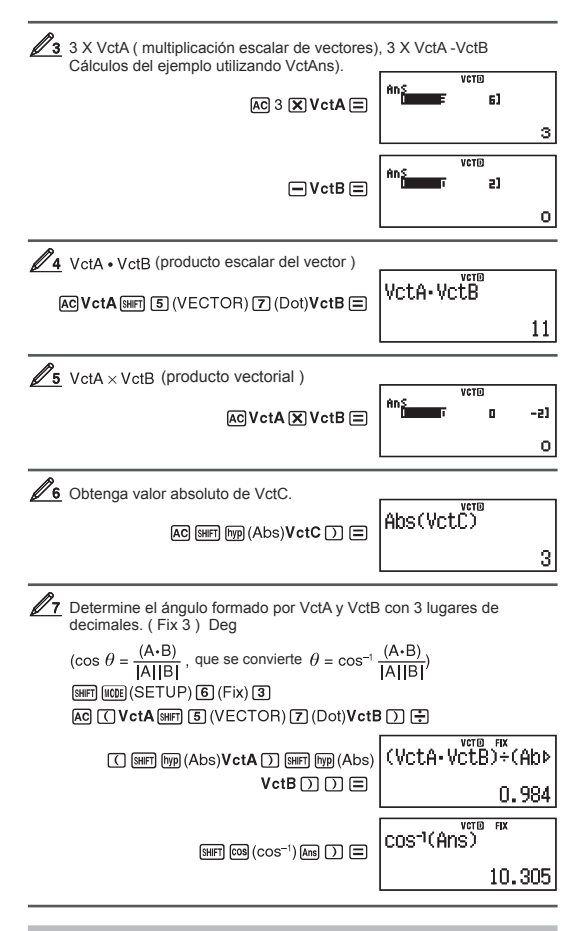

# Constantes científicas

Su calculador viene con 40 constantes científicas que pueden ser utilizadas en cualquier modo, a excepción de BASEn. Cada constante científica muestra un símbolo único (como el de Pi), que puede ser utilizado adentro de los cálculos. Para ingresar constantes científicas presione "Shift" "7" (CONST) y luego ingrese el número de dos Dígitos que corresponde a la constante.

Para ingresar la constante científica C ( la velocidad de la luz en el vacío), y mostrar su valor

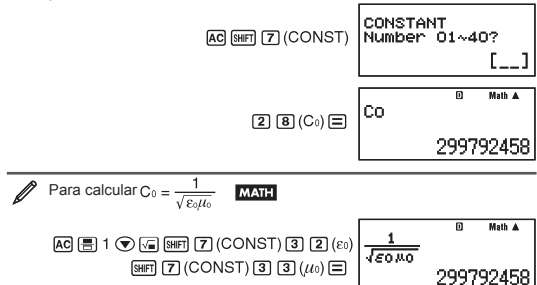

La tabla muestra el número de dos dígitos de para cada constante.

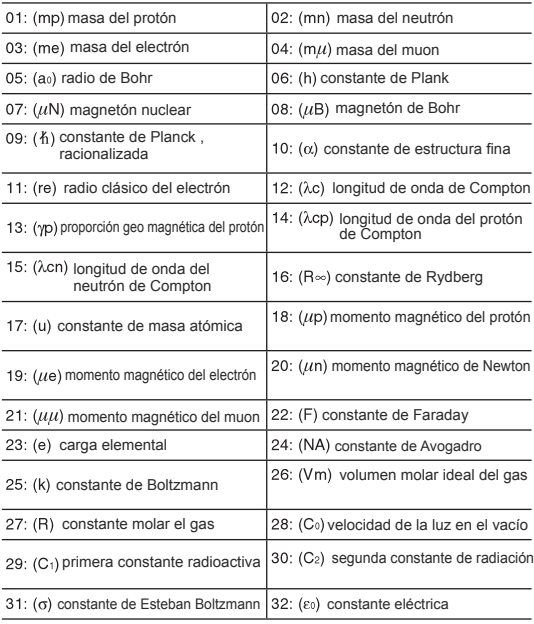

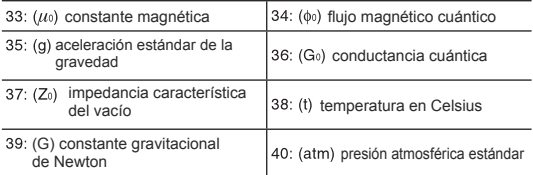

Los valores están basados en CODATA, Marzo , 2007)

# Conversiones métricas

Los comando e Conversión métricos de esta calculadora hacen que sea fácil convertir de una unidad a otra. Usted puede utilizar el conversor en cualquier cálculo a excepción de l modo de BASEn y en el modo TABLE.

Para ingresar un comando de conversión en un cálculo, presione "Shift" "8" (CONV) y luego ingrese el número de dos dígitos que corresponde a la conversión que requiera.

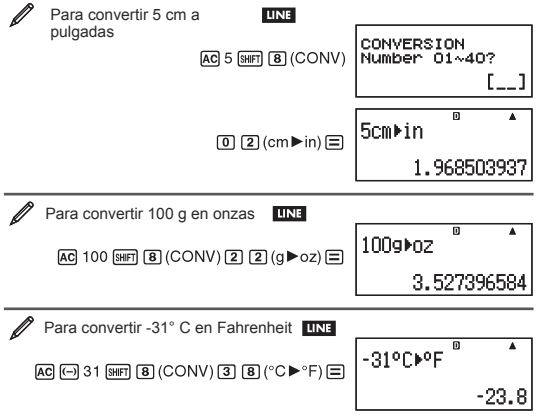

La siguiente tabla muestra los números de dos Dígitos para cada conversión métrica

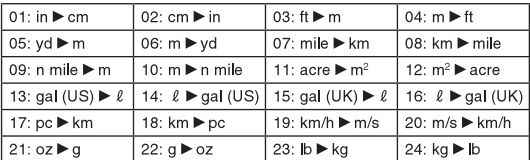

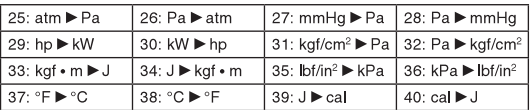

Los datos de Conversión están basados en NIST ( National Institute of Standards and Technology (USA)) publicación 811 de 1995. Nota: El comando cal ejecuta conversiones para valores a temperatura de 15°C.

# Rangos, número de dígitos, y precisión

Los rangos de los cálculos, el número de Dígitos utilizado para los cálculos internos, y la precisión de los cálculos dependerá del tipo de cálculo que esté realizando.

### **Rango de cálculos y precisión**

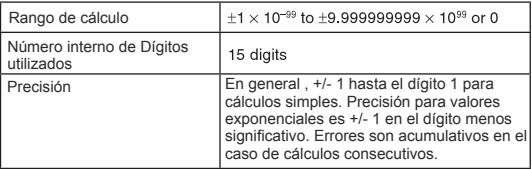

### **Rangos de ingreso, y precision de cálculo de funciones**

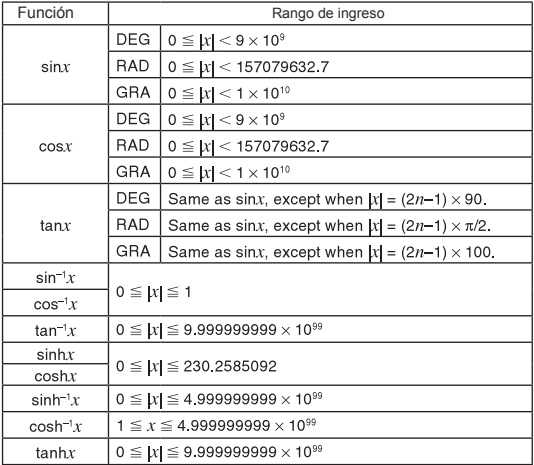

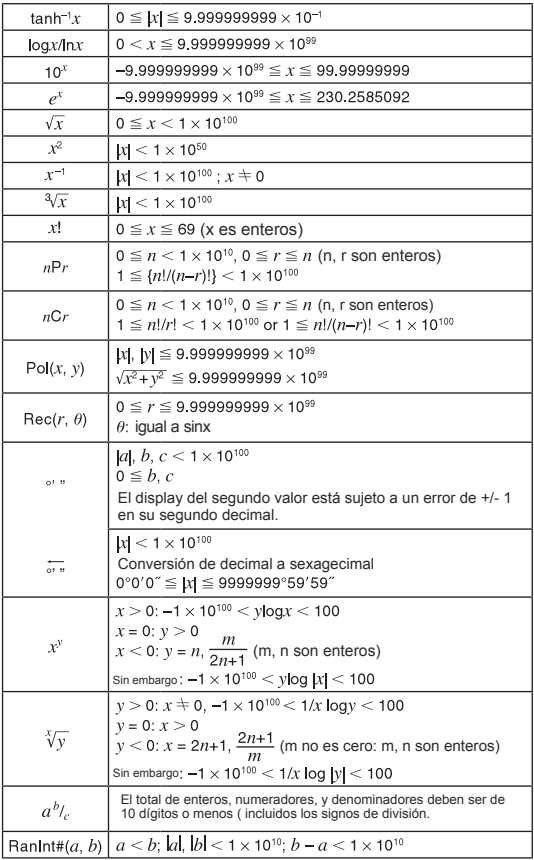

La precisión es básicamente la misma que la descrita en " Rango y precisión "<br>descrita arriba. $x^y$ , ∛ $\overline{y}$ , ª $\sqrt{\overline{x}}$ ,  $x!$ , *n*P*r*, *n*C*r* 

Estas funciones requieren de cálculos consecutivos internos, que pueden causar errores acumulativos que ocurren en cada cálculo.

El error es acumulativo y tiende a ser más grande en las vecindades de funciones singulares y en los puntos de inflexión.

# Errores

La calculadora mostrará un error cuando suceda uno por cualquier razón durante el cálculo. Hay dos maneras de salir de un mensaje de error: Presione las teclas de desplazamiento de derecha a izquierda para localizar el error, o presione "AC" para limpiar el mensaje y el cálculo que lo originó.

### **Mostrando el lugar de un error.**

Mientras un mensaje de error se muestre en pantalla , presione las teclas de desplazamiento para volver a la pantalla de cálculo. El cursor se posicionara en el lugar donde el error ocurrió, listo para ingresar una mitificación del mismo . Realice las correcciones necesarias al cálculo y ejecútelo una vez más.

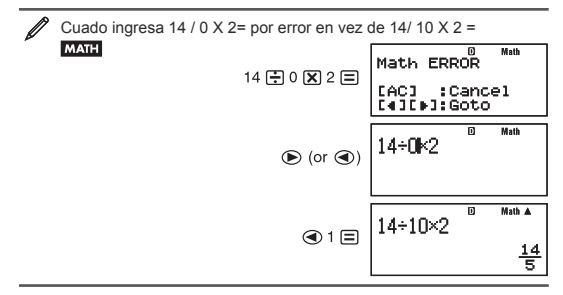

### **Limpiando un mensaje de error**

**Presione "AC " para retornar a la pantalla de cálculo. Note que esto también limpia el cálculo** 

### **Mensajes de error**

### Error de MATH

Causa : El valor intermedio del resultado del cálculo que está en proceso excede los rangos permitidos. Sus ingresos de datos exceden los rangos de ingresó, en particular cuando se utilizan funciones. El cálculo que está ejecutando contiene una operación matemática no permitida ( como por ejemplo división por cero).

Acción: Revisa los valores ingresados, reduzca el número de Dígitos,y trate de nuevo. Cuando utilice memoria independiente o variables como argumento de funciones, asegúrese que la memoria y las variables contienen valores que están dentro de los rangos permitidos para la función.

### Error Stack

Causa : Los cálculos que está ejecutando a causado que la capacidad de el stack numérico, o el de comandos se exceda. El cálculo que está realizando a producido que la capacidad del stack de la matriz, o del vector se exceda. Acción: Simplifique el cálculo de tal manera de que no exceda la capacidad del stack. Trate dividiendo el cálculo en dos o más partes.

Error syntax ( sintaxis)

Causa : Hay un problema en la forma del cálculo que se está ejecutando.

Error argument ( argumento )

Causa : Existe un problema con el argumento del cálculo que está realizando. Acción : Relice las correcciones necesarias.

Error de dimensión (solo en el modo Vectorial o matricial ) Causa : La matriz o el vector que están tratando de calcular fue ingresada sin especificar sus dimensiones. Está tratando de ejecutar un cálculo con dimensiones fuera de lo permitido para matrices o vectores.

Acción : Especifique las dimensiones de la matriz o el vector y luego realice el cálculo una vez más. Revise las dimensiones especificadas para ver si estas son compatibles con la calculadora.

Error de variable ( solo cuando se utiliza Solve)

Causa : Usted no especificó una variable de solución, y no hay una variable X en la ecuación que ingresó. La variable de solución que especificó no está incluida en la ecuación.

Acción : La ecuación que ingresó debe incluir una variable X cuando no especifica una variable de solución. .Especifique una variable que está incluida en la ecuación.

Error de no poder solucionar ( falla de la función Solve) Causa : La calculadora no puede obtener una solución. Acción : Revise el error en la ecuación ingresada. Ingrese un valor la variable de solución que está cerca del valor esperado y trate de nuevo.

Error " insufficiente MEM)

Causa : La configuración de los parámetros en el modo TABLE producen más e 30 valores de X para generar una tabla.

Acción : Reduzca los rangos de cálculo cambiando los valores de Start, End, y Step, y trate de nuevo.

Error "Time out"

Causa : El cálculo de la integral o de la diferencial terminó sin cumplir con la condición de término. ( llevo más tiempo de lo razonable ).

Acción : Aumente el valor de tol . A menor tol. A mayor tol menor precisión , y por ende menor tiempo de procesamiento.

# Antes de asumir un mal funcionamiento de la calculadora

Ejecute los siguientes pasos cada vez que un error ocurre durante un cálculo, o cuando los resultados no son lo que usted espera. Su un paso no soluciona el error , muevase al siguiente.

Realice copias separadas de su información importante antes de realizar estos pasos.

- 1 Revise las expresiones de sus cálculos para asegurarse e que no contengan ningún error.
- 2 Asegúrese de que está utilizando el modo correcto para el tipo de cálculo que está realizando.

3 Si los pasos arriba descritos no solucionan su problema, presione "ON". Esto causa que la calculadora realice un rutina donde revisa si la calculadora está trabajando correctamente. Si la calculadora detecta una anomalía, automáticamente inicializará el modo de cálculo y limpiara el contenido de la memoria.

Para detalles de ajustes de inicio vea " Configuracióny ajustes de la calculadora".

4 Para reiniciar todos los ajustes y modos realice lo siguiente: "Shift" "9" (CLR) "1" (setuo) "=" ( yes)

# Cambio de pilas

Una pila baja está indicada por el bajo contraste de su pantalla, aunque se ajuste el contraste no produce ningún cambio. Si esto sucede reponga su pila por una nueva.

**Importante:** Al remover su pila el contenido de las memorias se borrará.

1 Presione "Shift" "AC" (OFF) para apagar su calculadora.

2 Remueva la tapa como se muestra en el dibujo y reponga la pila teniendo cuidado de que su polaridad (+) y (-) están en la posición correcta.

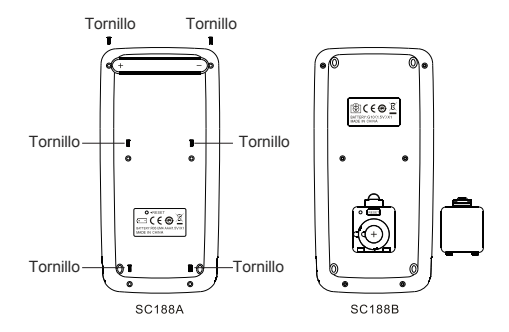

- 3 Reponga la tapa .
- 4 Inicialice su calculadora : "ON" "Shift" "9" (CLR) "3" (all) "=" (yes).

# Preguntas frecuente

\* Cómo puedo ingresar datos y mostrar los resultados en la misma manera que lo hacía en modelos que no tienen el display natural.? Ejecute los siguientes pasos : "Shift" "mode" (SETUP) "2" (LineIO). Vea configuración de mi calculadora en la página 5 para más información.

\* Cómo puedo cambiar un resultado en formato fraccional a un formato decimal? Como puedo cambiar un formato fraccional producido por una división a un formato decimal?

Vea conmutando entre resultados en la pagina 9.

\* Cual es la diferencia entre memoria Ans, independiente, y variable? Cada una de estas memorias actúan como un contenedor para almacenar en forma temporal la información.

ANS : Almacena los resultados de los últimos cálculos realizados. Utilice esta memoria para llevar los resultados de un cálculo a otro.

Independiente : Utilice está memoria para totalizar los resultados de múltiples cálculos.

Variables : Esta es útil cuando usted necesita utilizar el mismo valor en múltiples ocasiones

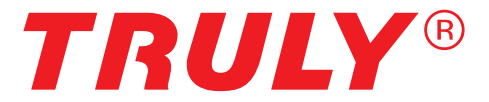

Comercializadora Taku Limitada , Av. Italia 1644, Ñuñoa , Santiago , Chile Te: (562) 2226-96037 / 2227-46875 correo : ventas@csantaku.cl , www.casantaku.cl

www.truly.net